## Microsoft Excel で 学級名簿を作ろう

## 簡単な操作で学級名簿や名前ラベルができる。

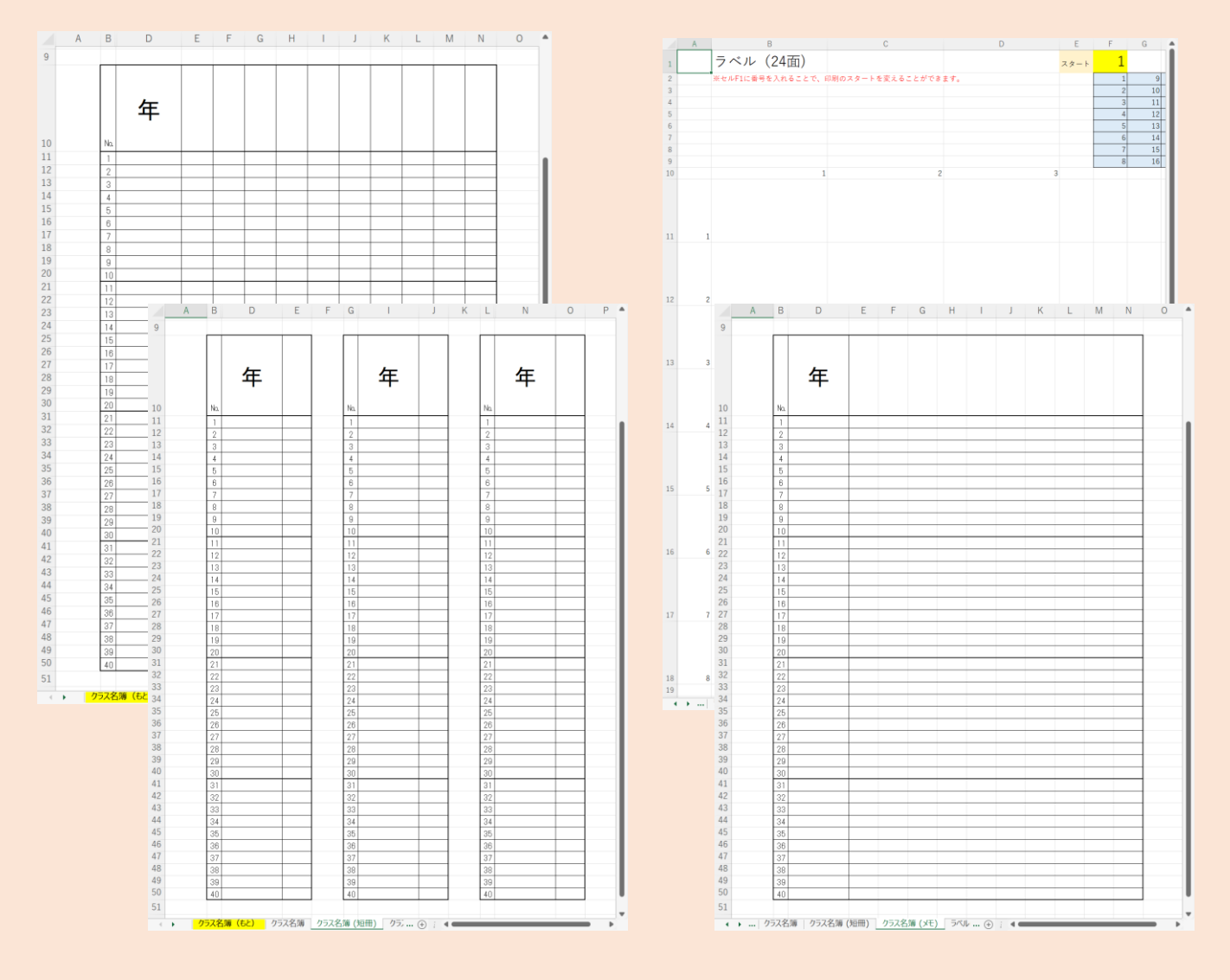

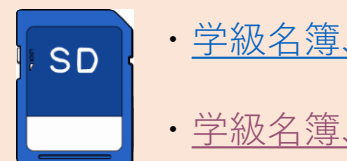

・[学級名簿、横書きラベル](https://1drv.ms/x/s!Aq-cra_NS7uDg6sMNJxK0C9LUkalbg?e=Sr3ZXS)

・[学級名簿、縦書きラベル](https://1drv.ms/x/s!Aq-cra_NS7uDg6sjR0JflL1OIMubXg?e=vzC4d9)

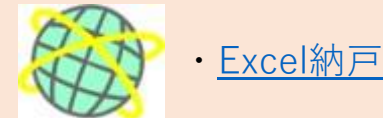